## **Quick Tips – Impress**

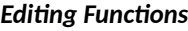

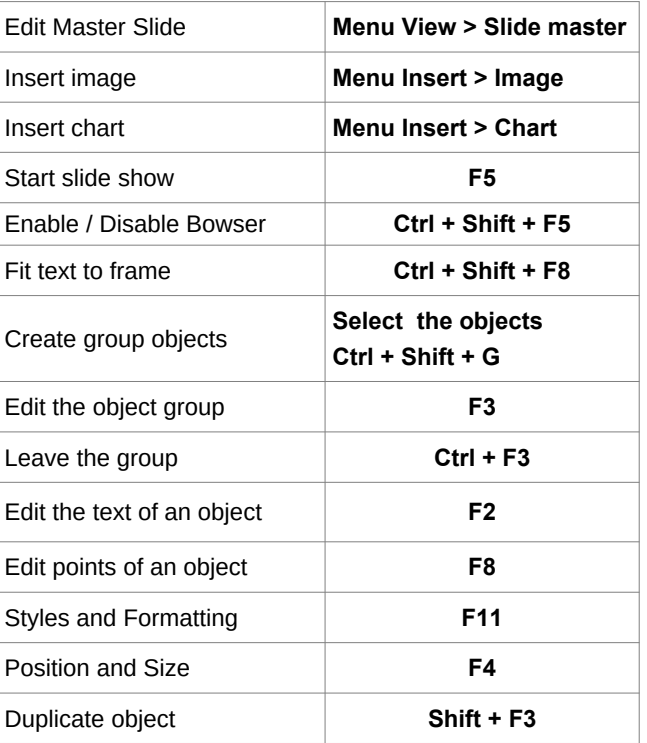

#### **Presentation Functions**

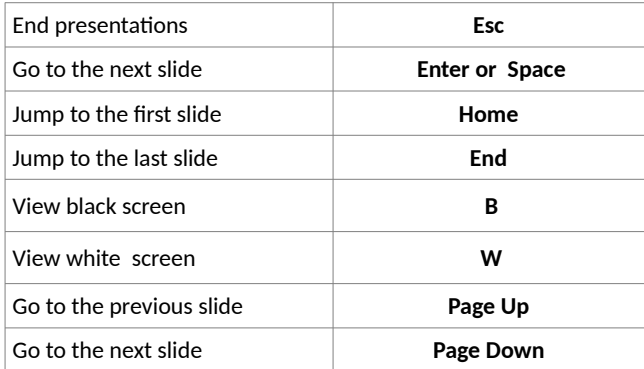

## **Shortcut keys (all applications)**

#### **File Functions**

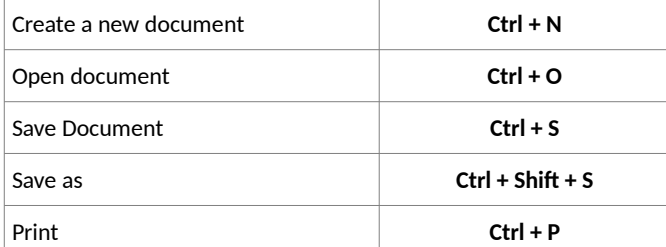

### *Editing Functions*

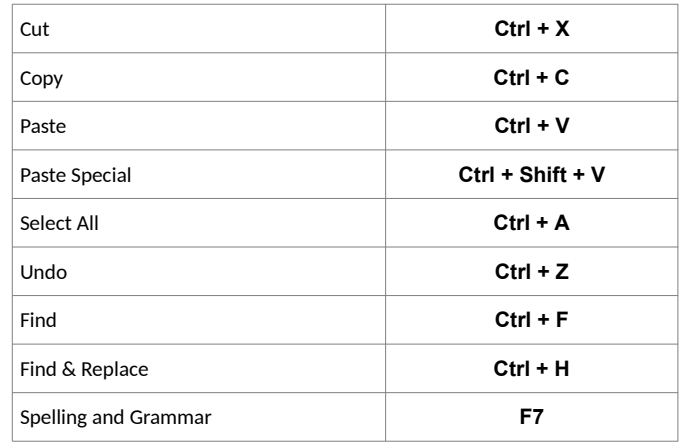

#### **Formatting Functions**

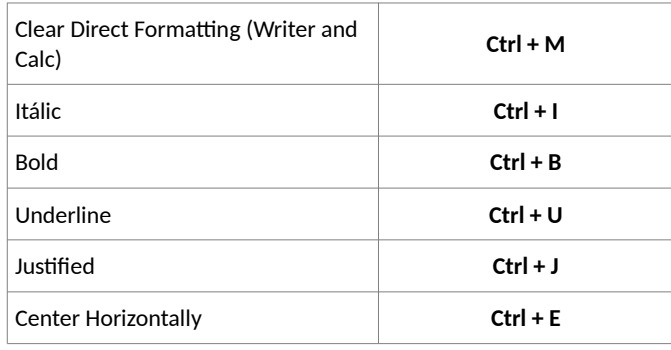

#### **ATTENTION**

When saving a document, remember that LibreOffice stores the last folder used for saving. So in the "Save as..." option, always be sure to check if the folder displayed for saving is correct.

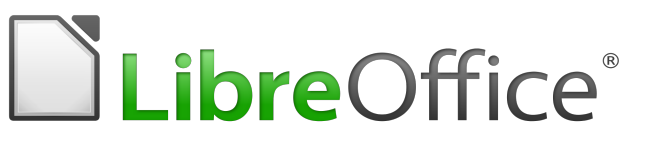

# **Quick Reference Guide LibreOffice 6.x**

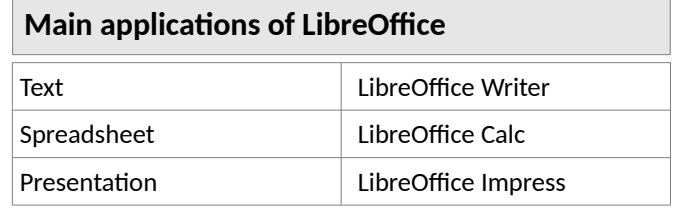

## **Open Document Format (ODF) extensions**

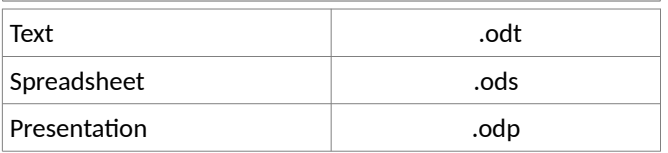

## **Useful Links**

Download documentation and LibreOffice program in various languages https://documentation.libreoffice.org/en/english-documentation/ Extensions & Templates https://extensions.libreoffice.org/ Open Document Format (ODF) https://www.oasis-open.org/

You may distribute and / or modify this document under the terms of the GNU General Public License (http://www.gnu.org/licenses/gpl.html), version 3 or later..

Universidade Estadual Paulista – UNESP – São Paulo – Brazil By Valdir Barbosa

## **Quick Tips – Calc**

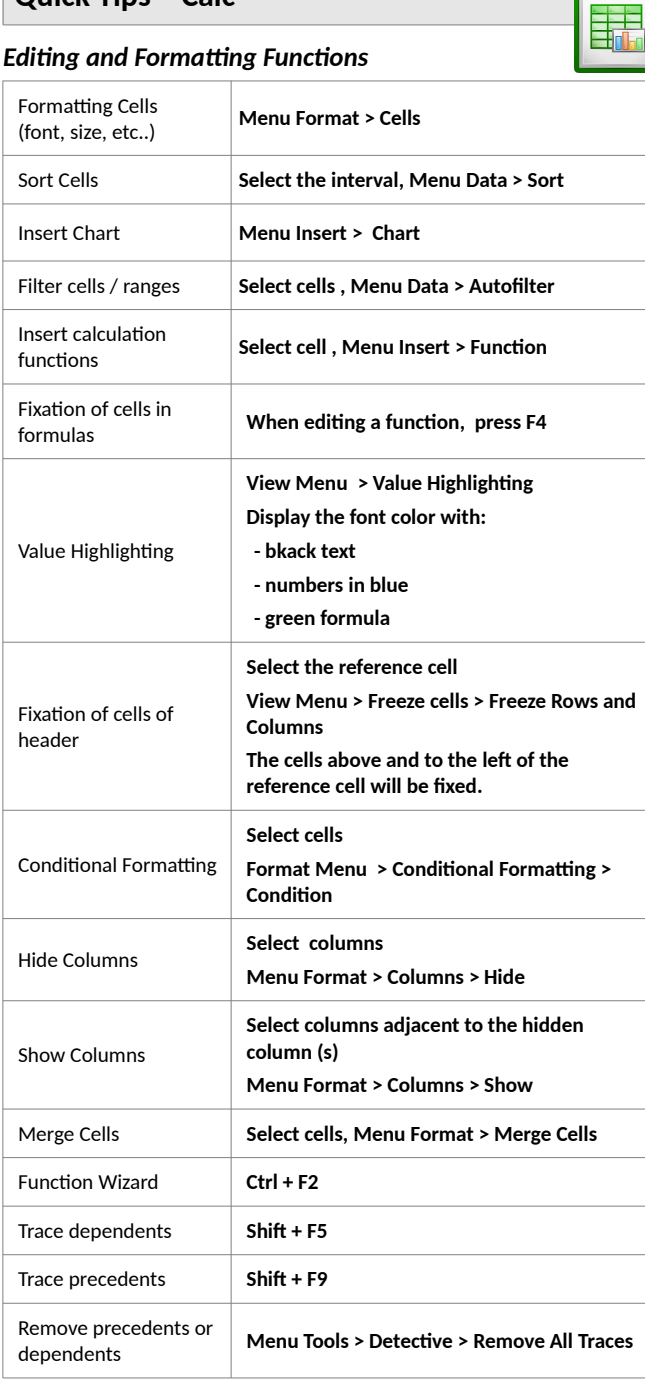

### **Print Functions**

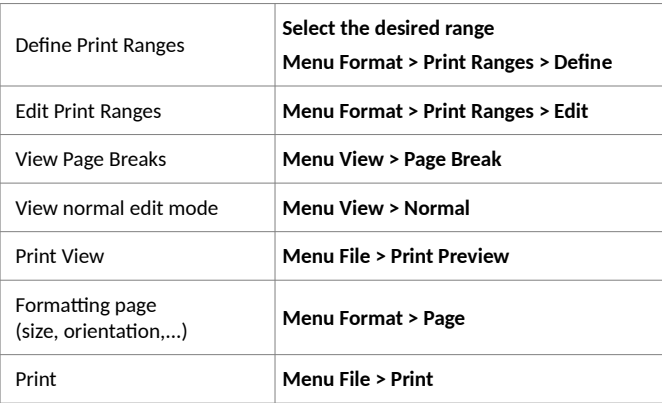

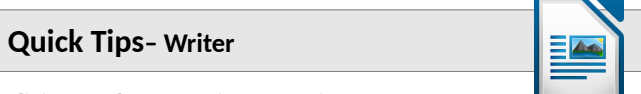

## *Editing and Formatting Functions*

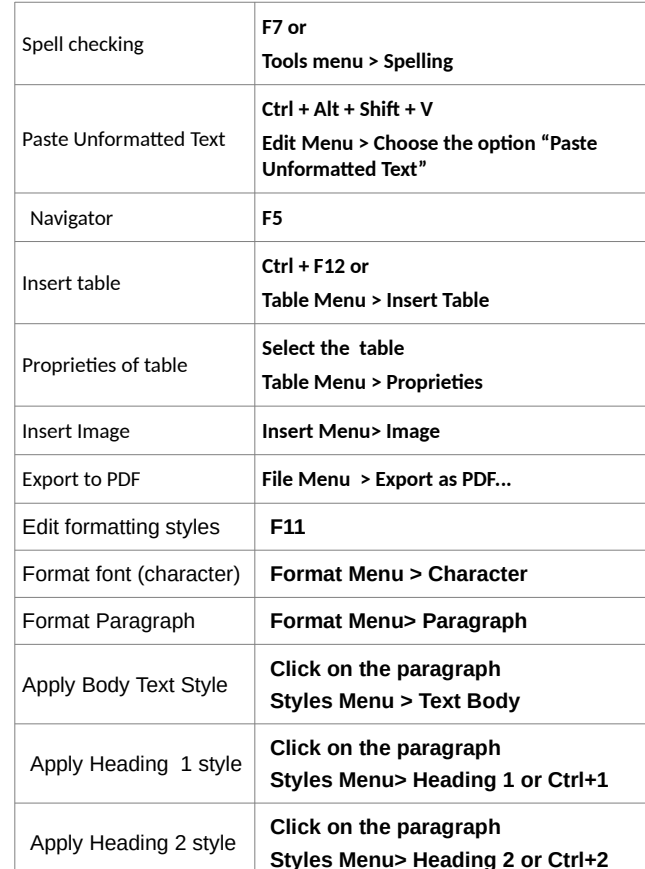

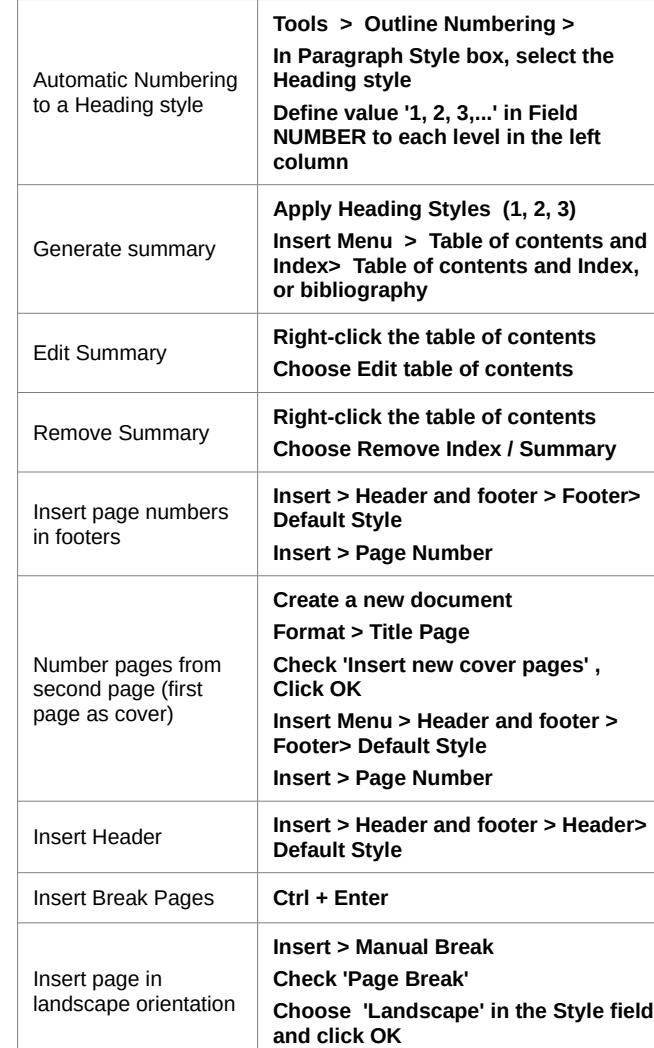